# **KeyNoTE '08 Apply a Theme?** Keynote provides a number of high-quality themes to format your presentations. Start Here! **If you prefer the basics, choose one with a <sup>W</sup> <sup>O</sup> <sup>R</sup> <sup>K</sup> <sup>F</sup> <sup>L</sup> <sup>O</sup> <sup>W</sup>**

white or black background.

## **Next, Outline!!!**

Outline your presentation before you do anything else!

 It's the fastest way to create new slides and will keep your organzied, too! Use TAB and Shift-TAB to promote and demote, which makes the difference between slides and bullet points.

## **Additional Ways to Customize Presentations:**

ה י  $+$   $\overline{+}$ 

> $1 \nightharpoonup$  A Bri Conc

2 Style:<br>Discr<br>Cont

Gill Sans

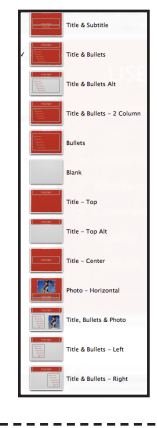

View

**Themes** 

#### **Switch Masters** Try a different layout to

**Masters** 

get the right combination of images and text for your slides.

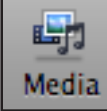

ÎΤÎ

m m Navigator

**Transport** Outline

**Slide Only** 

**ER Light Table** 

### **Add Pictures & Media**

Keynote's media browser can access media you've made in garageband or iMovie, or images from iPhoto You can always **drag and drop** photos and other media onto a slide.

#### $\blacksquare \blacktriangle \top \varrho \blacktriangle \blacksquare \blacksquare \varrho \blacktriangle$ Document Soundtrack iTunes Library (⊫  $\odot$   $\ddot{\circ}$ **Slideshow Recording** Recorded: 4/6/09 at 3:45 PM Record. Clear

## **Record Narration**

If you have a microphone plugged in, you can record narration for your slideshow

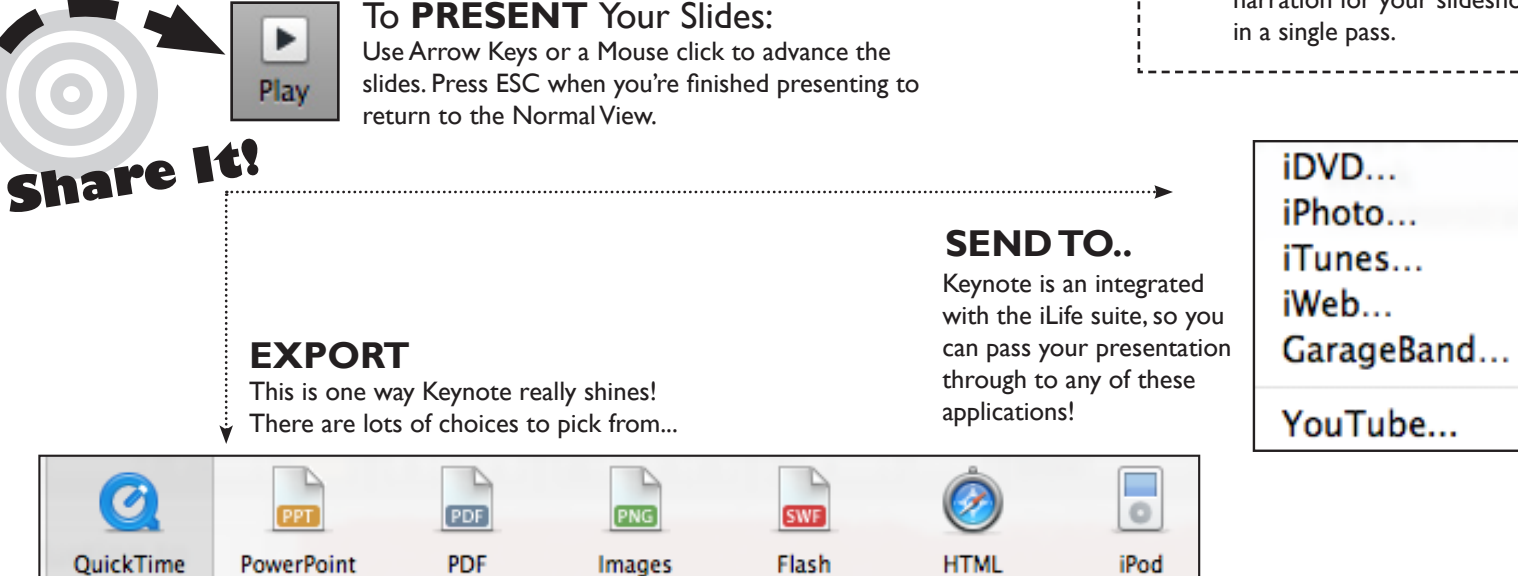

The Computer Center at Evergreen has Student Consultants which can help you with a variety of applications (like Keynote or Powerpoint) or technical issues (like printing). Visit the Center or call **(360)867-6227**. Online assistance at: **http://www.evergreen.edu/computing/**